# Création d'une carte heuristique avec Freeplane

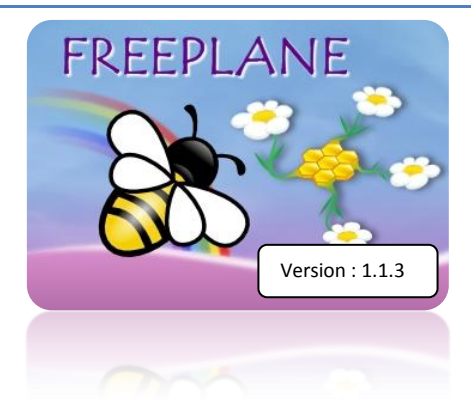

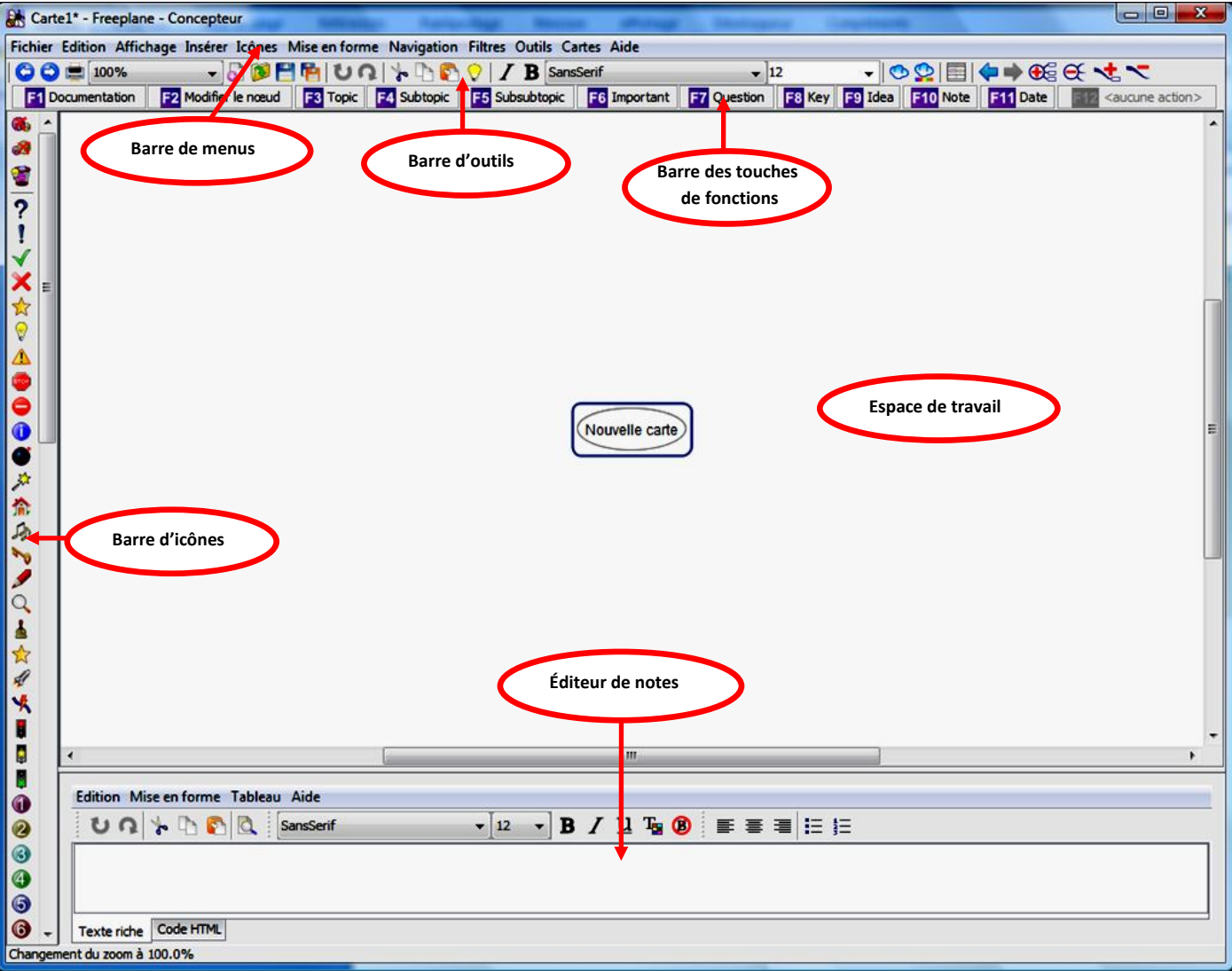

*Freeplane* est un logiciel libre et gratuit de Mindmapping . Ce logiciel constitue un *fork* du logiciel *Freemind* avec lequel il évolue en parallèle. *Freeplane* est téléchargeable sur le site **http://freeplane.sourceforge.net**. Il fonctionne sur n'importe quel système d'exploitation mais nécessite l'installation de l'environnement *Java* sur l'ordinateur (http://www.java.com/fr). *Freeplane*, tout comme *Freemind*, peut également être installé sur une clé USB.

Malgré son aspect spartiate, *Freeplane* offre de nombreuses fonctionnalités en particulier dans le domaine de la diffusion des cartes sur le Web.

## *Création d'une carte*

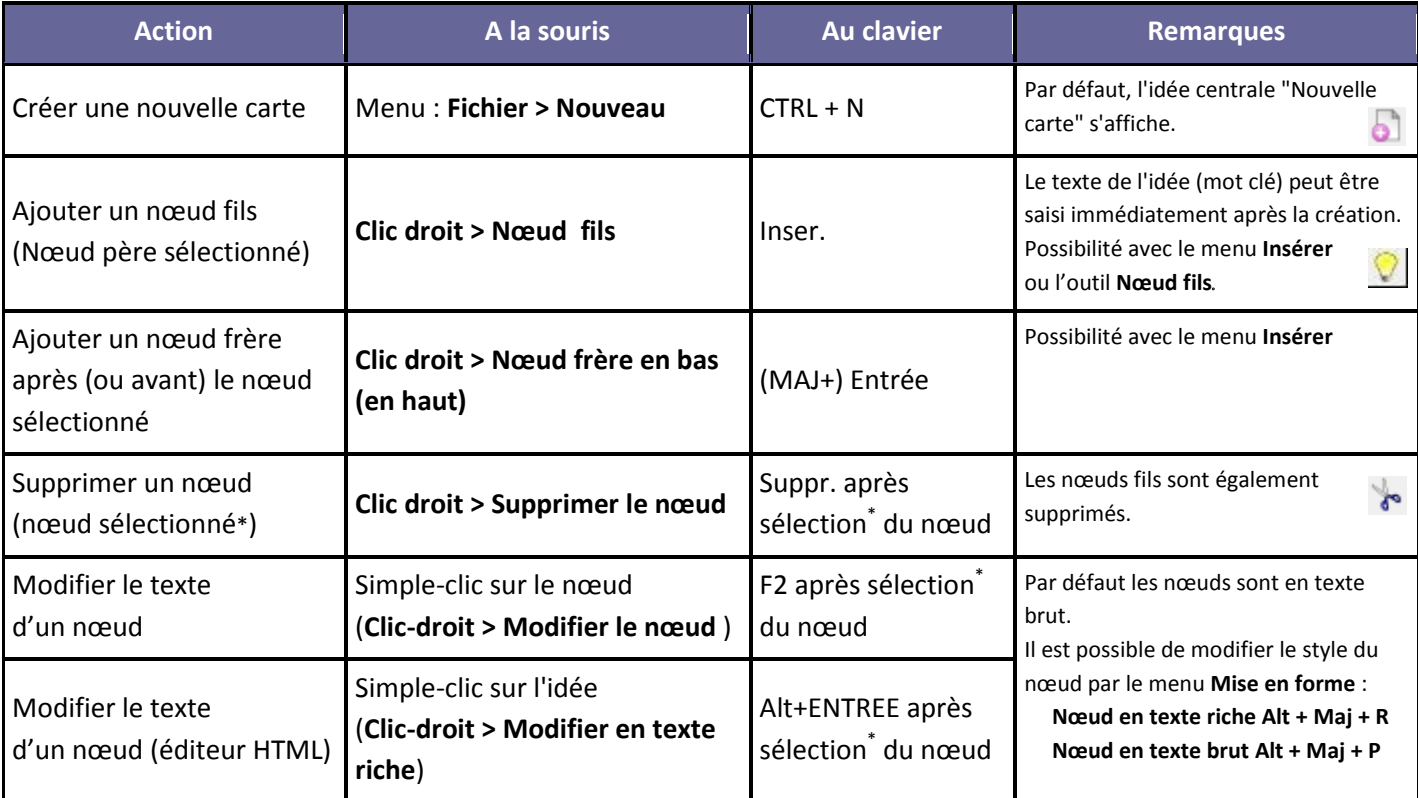

\* Par défaut, la sélection d'un nœud s'effectue par simple survol de la souris

# *Réorganisation des idées*

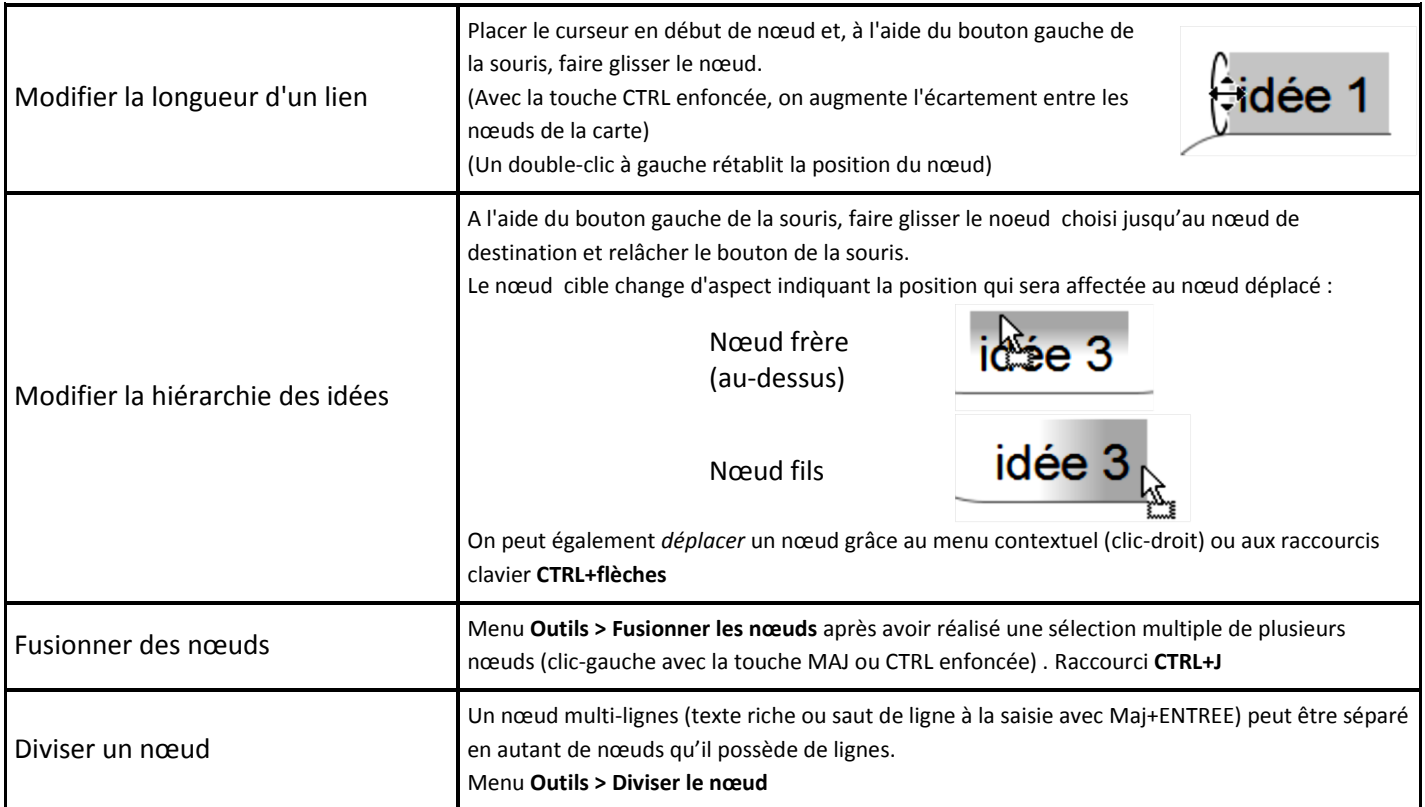

## *Habillage de la carte*

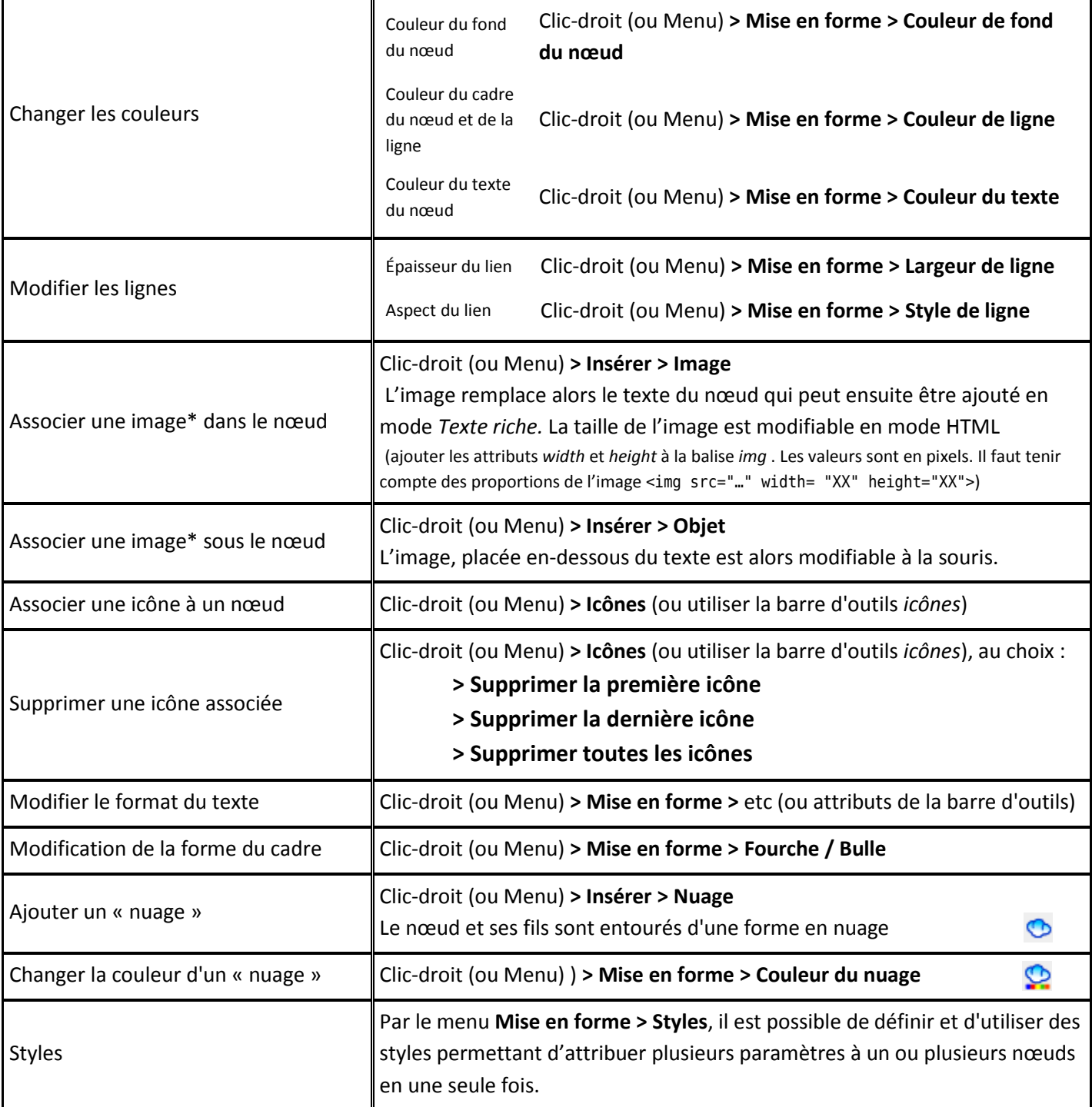

\* il est conseillé, avant de réaliser l'insertion, de placer le fichier image dans le même dossier que celui de la carte (fichier .mm) (ou dans un sous-dossier de ce dossier).

## *Ajout d'éléments annexe*

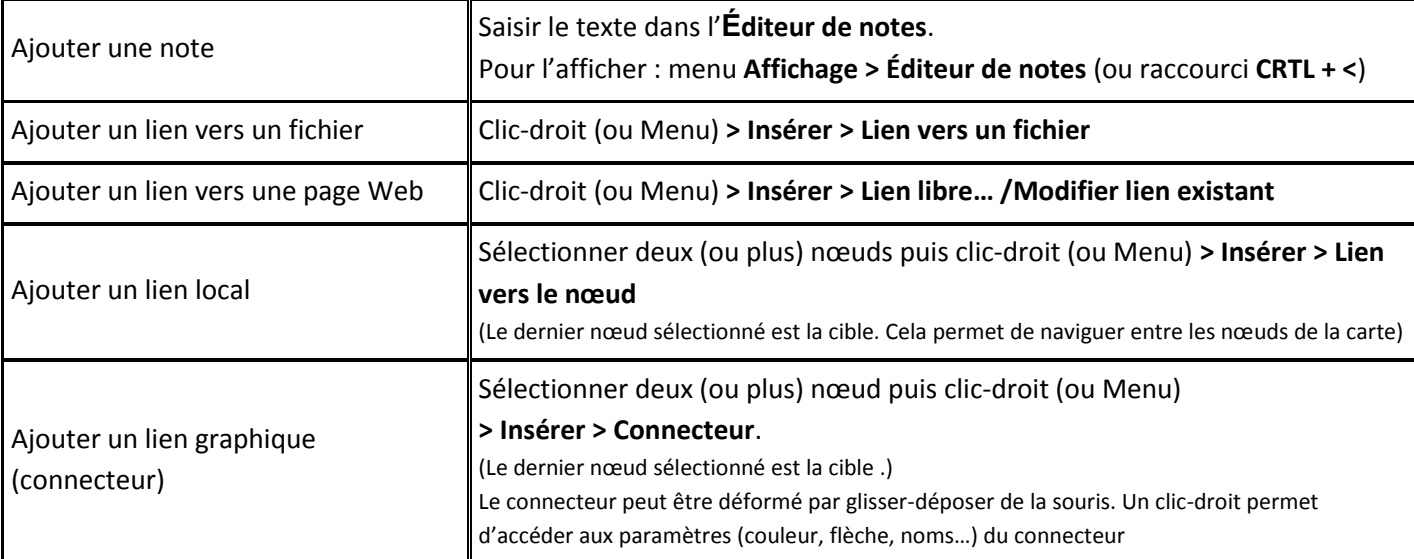

## *Opération sur les fichiers*

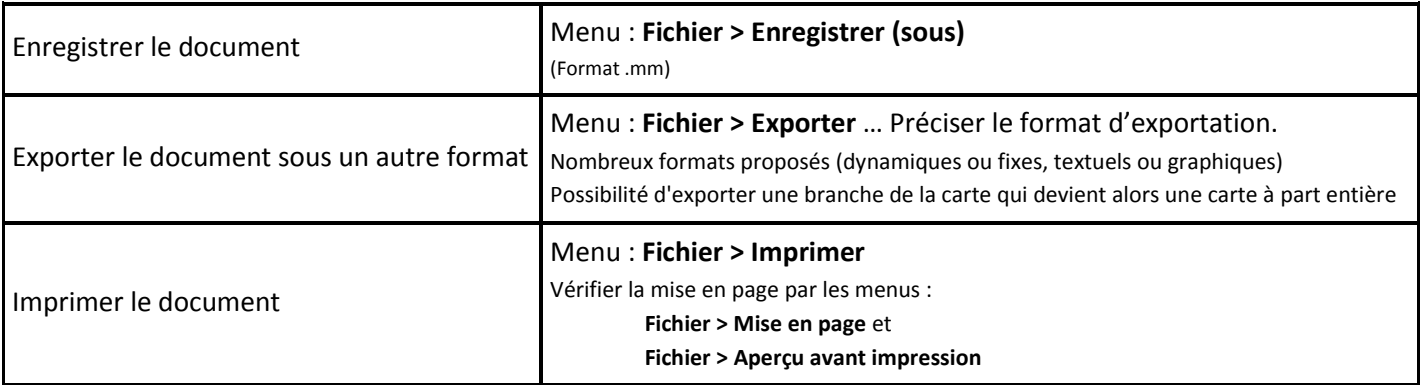

#### *Calendrier et alertes*

Le calendrier de *Freeplane* **Outils > Afficher le calendrier** permet d'attacher aux nœuds des événements et d'en être alerté (icône clignotante) le moment venu.

## *Les attributs*

Les attributs permettent de « marquer » les nœuds avec des valeurs que l'on veut. Cela permet d'ajouter des informations complémentaires mais également de filtrer les nœuds en fonction des attributs qu'ils possèdent.

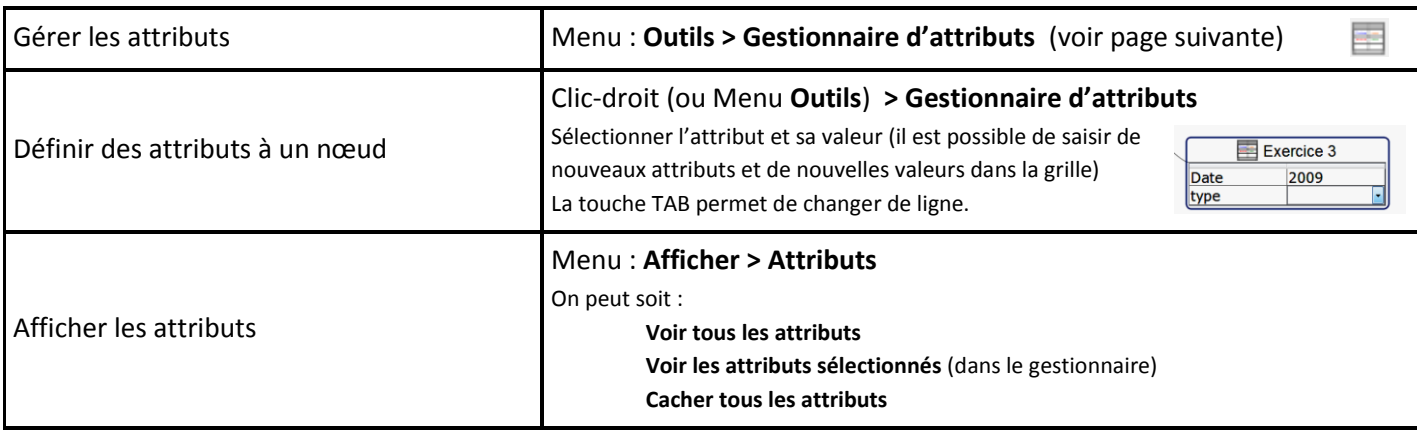

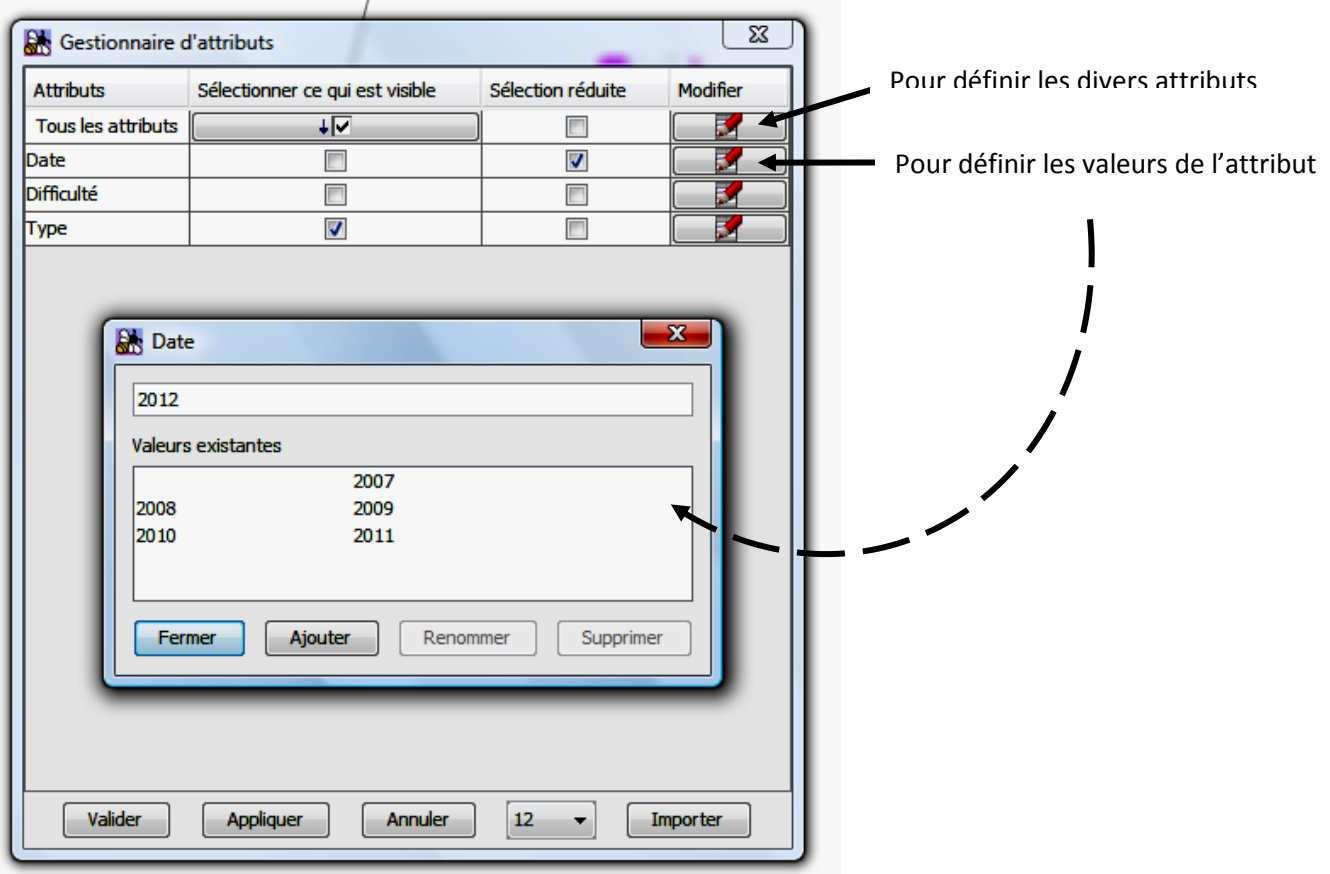

#### *Les filtres*

Les filtres permettent de filtrer l'affichage des nœuds en fonction de certains paramètres (l'existence d'icônes, d'un attribut, de connecteurs…) Pour afficher la barre des filtres :

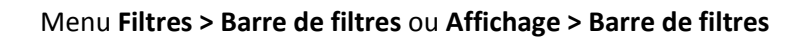

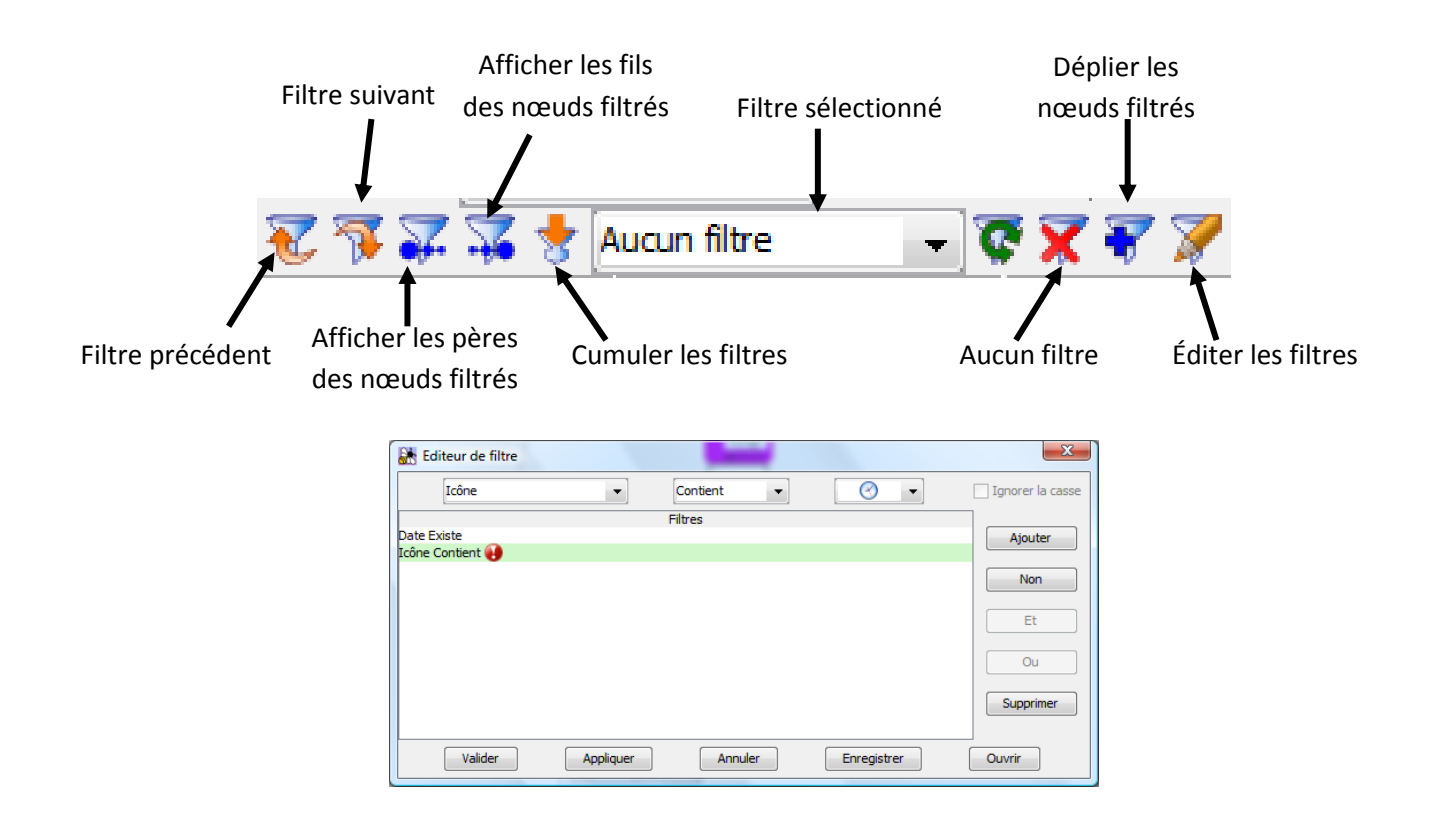

### *L'exportation*

Freeplane propose un nombre relativement important de formats d'exportation. Bien sûr, il permet l'exportation sous forme d'image fixe (**JPG, PNG, SVG**) et en **PDF** mais aussi :

**En HTML :** qui crée une page Web dans laquelle, la carte est affichée sous la forme d'un plan linéaire avec des boutons permettant de déplier/replier les nœuds. Pour afficher les images, il est nécessaire de les copier dans le même dossier que la page html générée, en respectant le chemin relatif créé lors de la construction de la carte. Attention, les objets ne sont pas intégrés dans la page.

**En XHTML (version JavaScript) :** Création proche du format HTML avec une présentation un peu plus « élégante ». Un sous-dossier est créé en même temps que la page html et contient les éléments nécessaires à son bon fonctionnement. Là encore, il est nécessaire de copier les images au même niveau que la page html générée, en respectant le chemin relatif créé lors de la construction de la carte. Les objets ne sont pas intégrés dans la page.

**En XHTML (image cliquable) :** Exportation identique au format précédent. Une image fixe mais cliquable donne un aperçu de la carte et permet d'accéder directement aux différents nœuds.

**En Applet Java :** crée une page html avec un dossier associé. Sa consultation nécessite l'installation de l'environnement *Java* sur l'ordinateur. Les images doivent être cette fois-ci placées dans le dossier accompagnant la page html. Les images intégrées en objet sont acceptées et son affichées. Les Gif Anim fonctionnent. L'applet Java permet de naviguer au cœur de la carte, de plier et déplier les nœuds, de zoomer, d'imprimer la carte et d'utiliser les filtres qui auront pu être définis.

**En Flash :** crée une page Web intégrant un lecteur flash permettant de lire la carte tout en gardant l'interactivité. Les images doivent être déposées au même niveau que la page html. Un zoom et un moteur de recherche sont proposés.

**En document Open Office Writer :** La carte est écrite sous forme d'un plan linéaire. Les images n'apparaissent pas et on perd également toute l'interactivité (liens, déploiement des nœuds…)

**En utilisant XSLT :** qui permet en particulier d'exporter au format .doc et .xls (sans image, ni interactivité…)